معاونت تحقيقات وفناورى

# SCOPUS

حديث وحيدى فرد

## **SCOPUS**

• **مقدمه**

- بانک اطالعاتي SCOPUS بزرگترین بانک استنادی <sup>و</sup> چکیده نویسي جهان است که توسط ELSEVIER ناشر هلندی DIRECT SCIENCE راه اندازی شده <sup>و</sup> در واقع یکي از رقیبان پایگاه استنادی ISI آمریکا مي باشد.
	- در حال حاضر این پایگاه بیش از <sup>22800</sup> عنوان ژورنال، <sup>15000</sup> عنوان کتاب، <sup>70</sup> میلیون رکورد از <sup>5000</sup> ناشر را از سال <sup>1970</sup> تا حال حاضر به صورت روزآمد ارائه مي کند
- این پایگاه ابزار خوبی پژوهشگران در حوزه های مختلف است که نه تنها اطلاعات مقالات و چکیده آنها بلکه میزان آنها را نیز بیان می کند. به عبارت دیگر علاوه بر جستجو و دسترسي به مقالات معتبر مي توان فعال ترین نویسنده، سازمان، مراکز تحقیقاتي و مجلات هسته را در حوزه موضوعي خاص تعیین و رتبه بندی کرد .با ثبت نام در این بانک وارائه پست الکترونیکي خود، بطور روزآمد از مقاالت و اطالعات جدید منتشر شده در حوزه موضوعي خود از طریق پست الکترونیکي اطالع کسب نمایید.
	- صفحه اصلي سایت SCOPUS از <sup>5</sup> قسمت تشکیل شده است :
	- 2-SOURCES 3-ALERTS 4-LIST 5-HELP 6-SCIVAL 1-SEARCH •

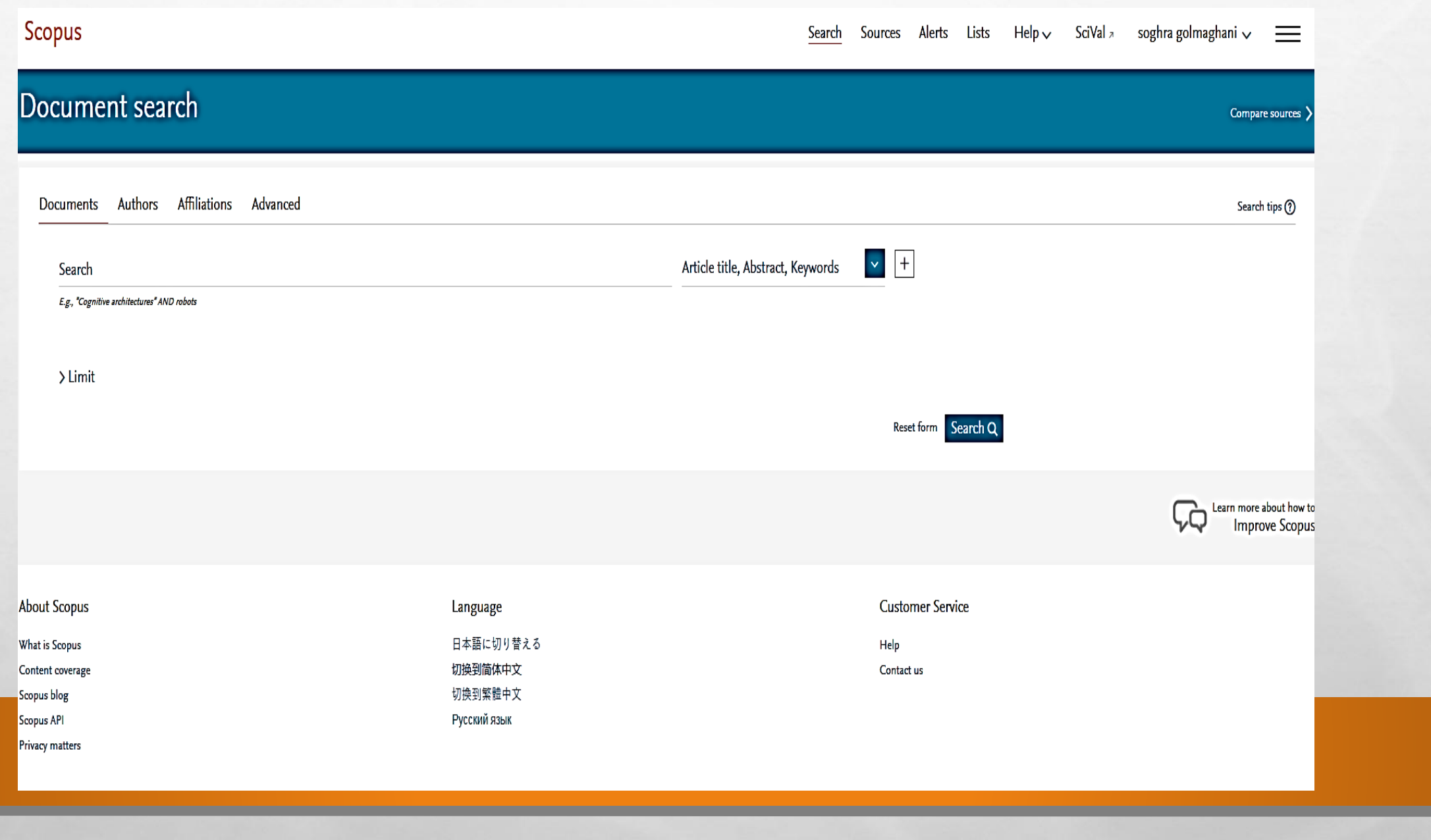

w.

氯

**ALCOHOL: ALCOHOL:** 

 $\mathbb{A}$ 

嬦

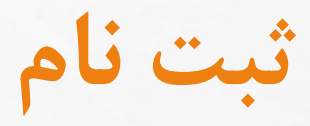

**微** 

**张** 

### Register

**Replace** 

 $\mathcal{L}^{\text{eff}}_{\text{eff}}$ 

Registration is quick and free. It allows you to personalize the Elsevier products to which you have access.

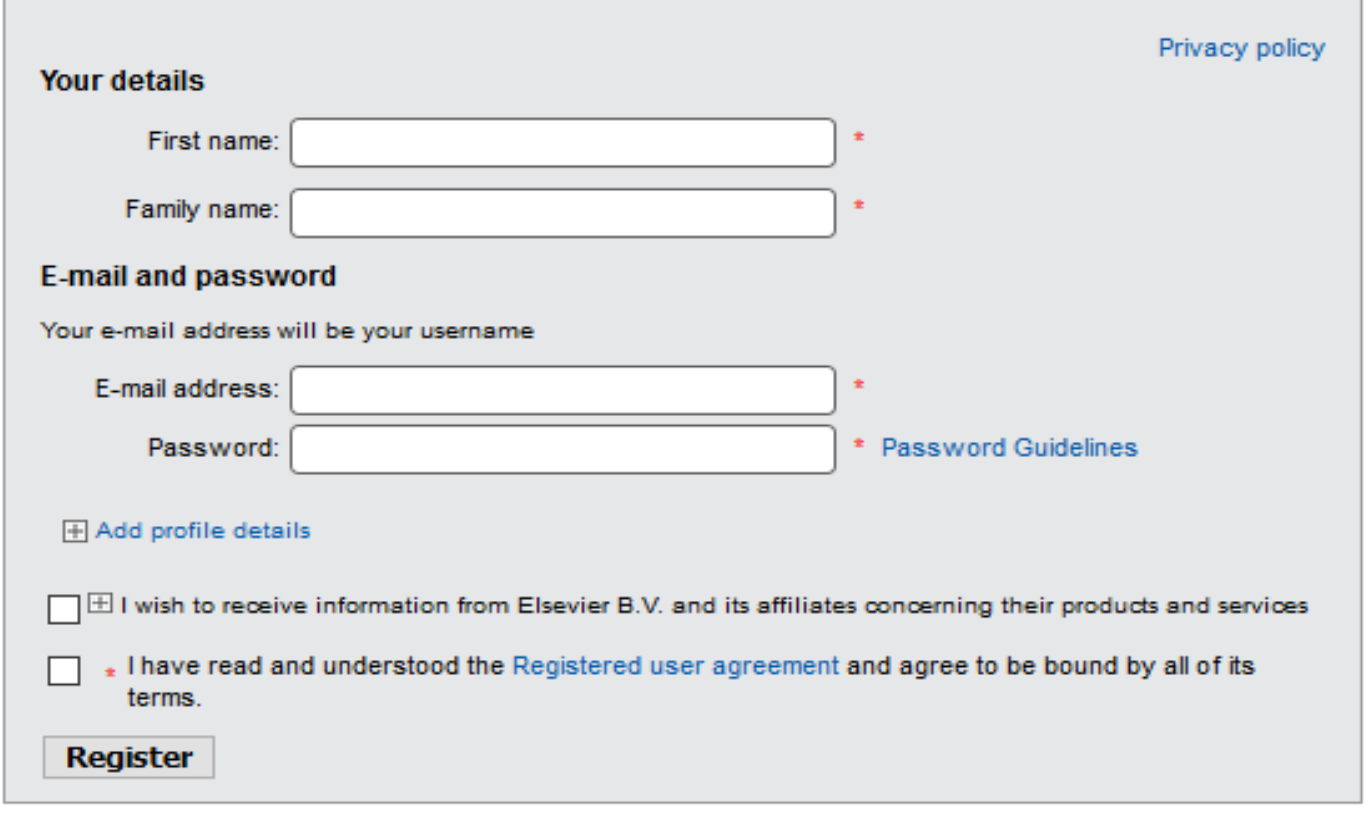

**A CASE IN THE REAL PROPERTY** 

**Bratt** 

**کار عملی**

零

**Will** 

### REGISTER

)ثبت نام(

 $\mathbb{A}_n$ 

**Book of the Committee Address** 

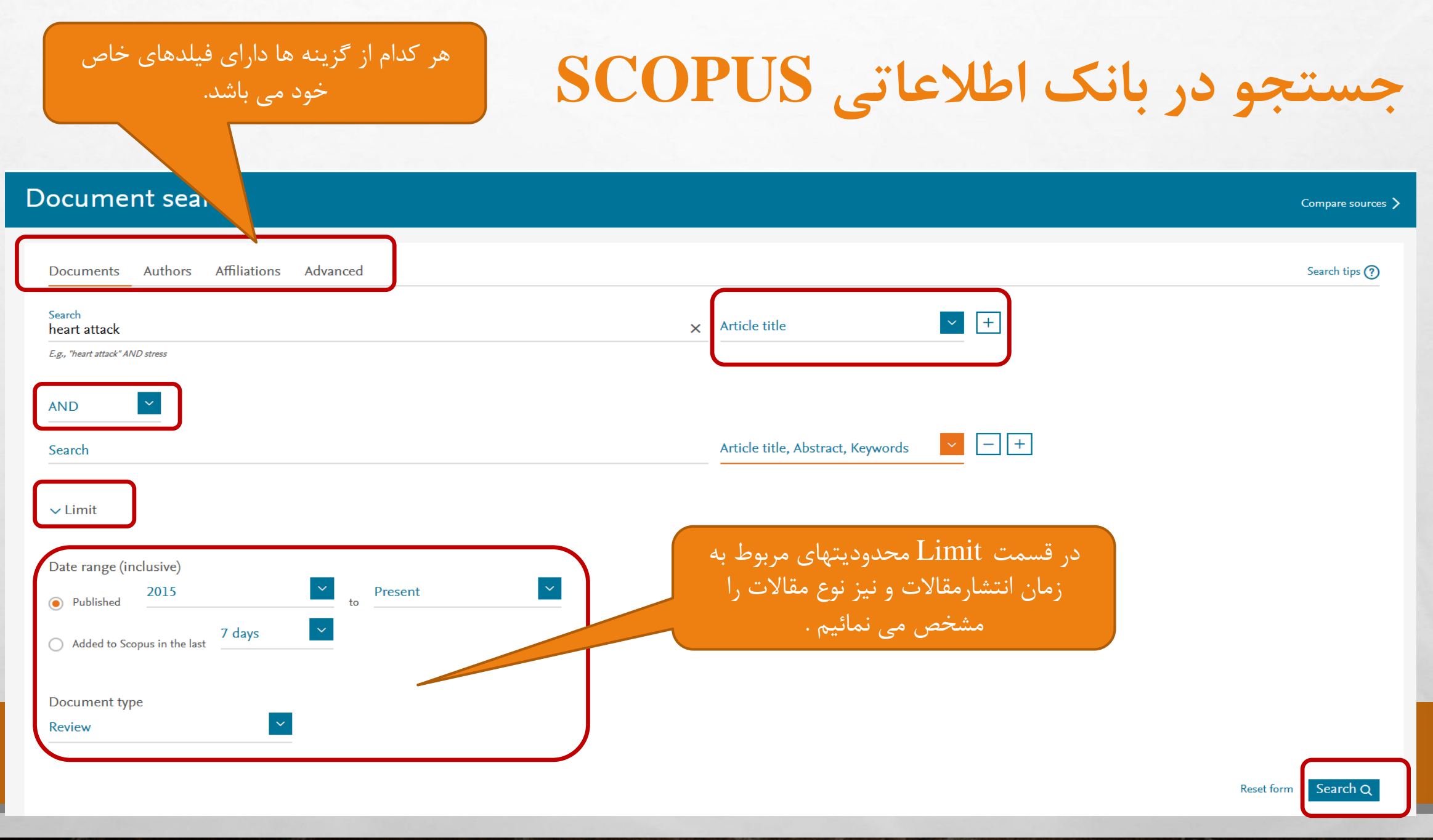

 $\mathbb{A}$  ,  $\mathbb{R}$ 

 $\frac{1}{2}$ 

氯

 $H = 2$ 

 $\mathcal{C} = \mathcal{C}$ 

t in

梅子

**King** 

**نحوه محدود کردن یافته ها**

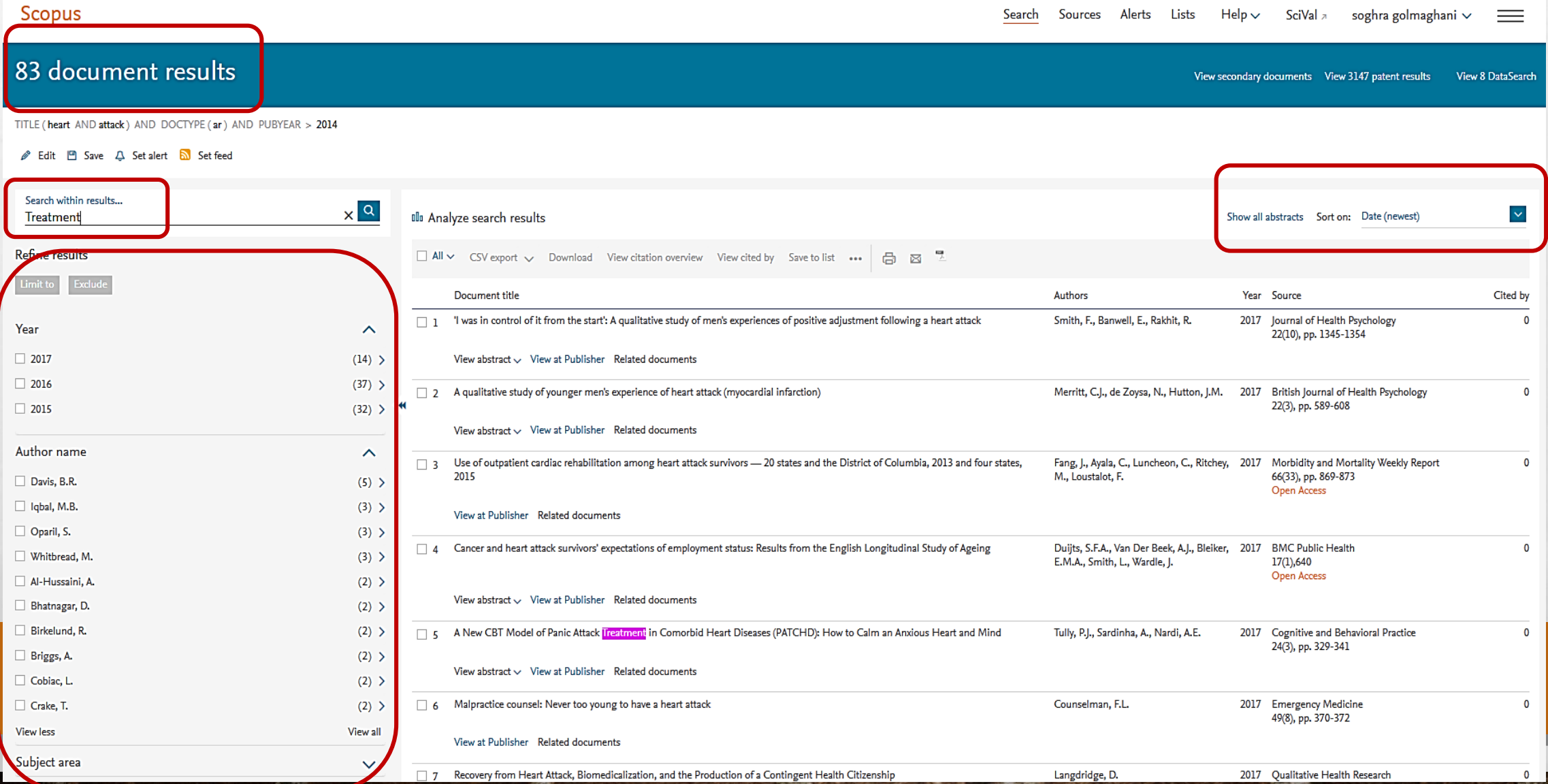

**START** 

**COMPANY** 

## **: REFINE RESULTS**

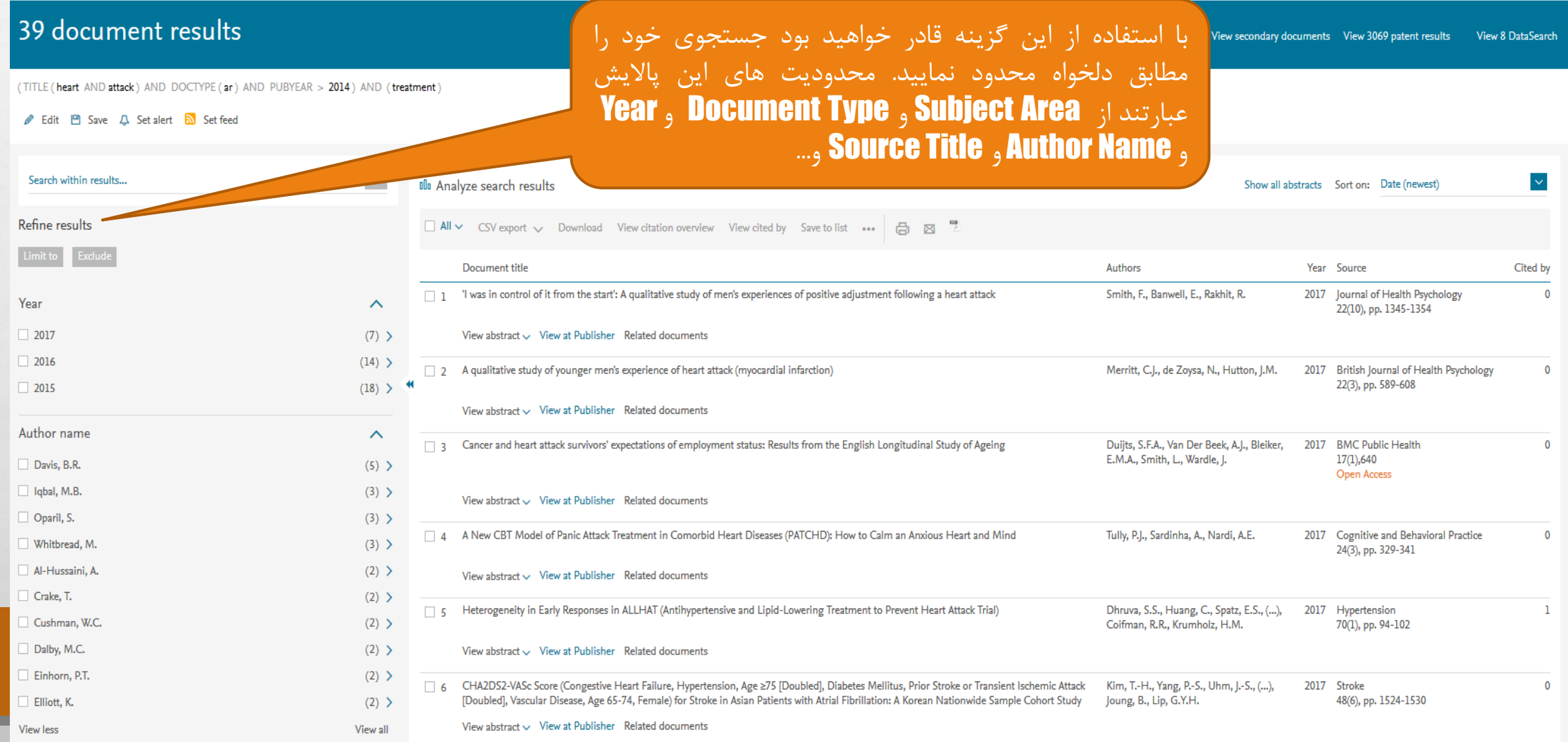

靏

#### Refine results

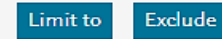

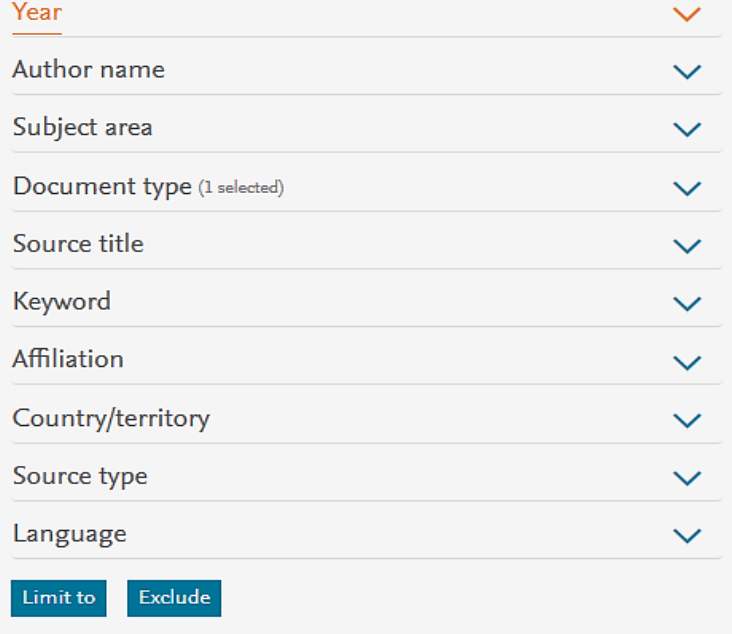

J Export refine

### **ادامه**

• گزینه EXCLUDE به معني حذف محدودیت اعمال شده در نمایش جستجو مي باشد.

• گزینه TO LIMIT به معني اعمال محدودیت ها در نمایش جستجو مي باشد.

• توجه: با کلیک روی گزینه REFINE EXPORT مي توان از نتایج خروجي اکسل گرفت

برای استفاده از گزینه های فوق بایستی مقالات را با گذاشتن علامت  $(\sqrt{\;\;)}$  نشان دار انتخاب  $\ast$ نمایید.

\* با استفاده از آیکون پرینت و پست الکترونیکي مي توان ازنتایج جستجوی خود خروجي به شکل یا E-Mail تهیه نمایید. E-Mail

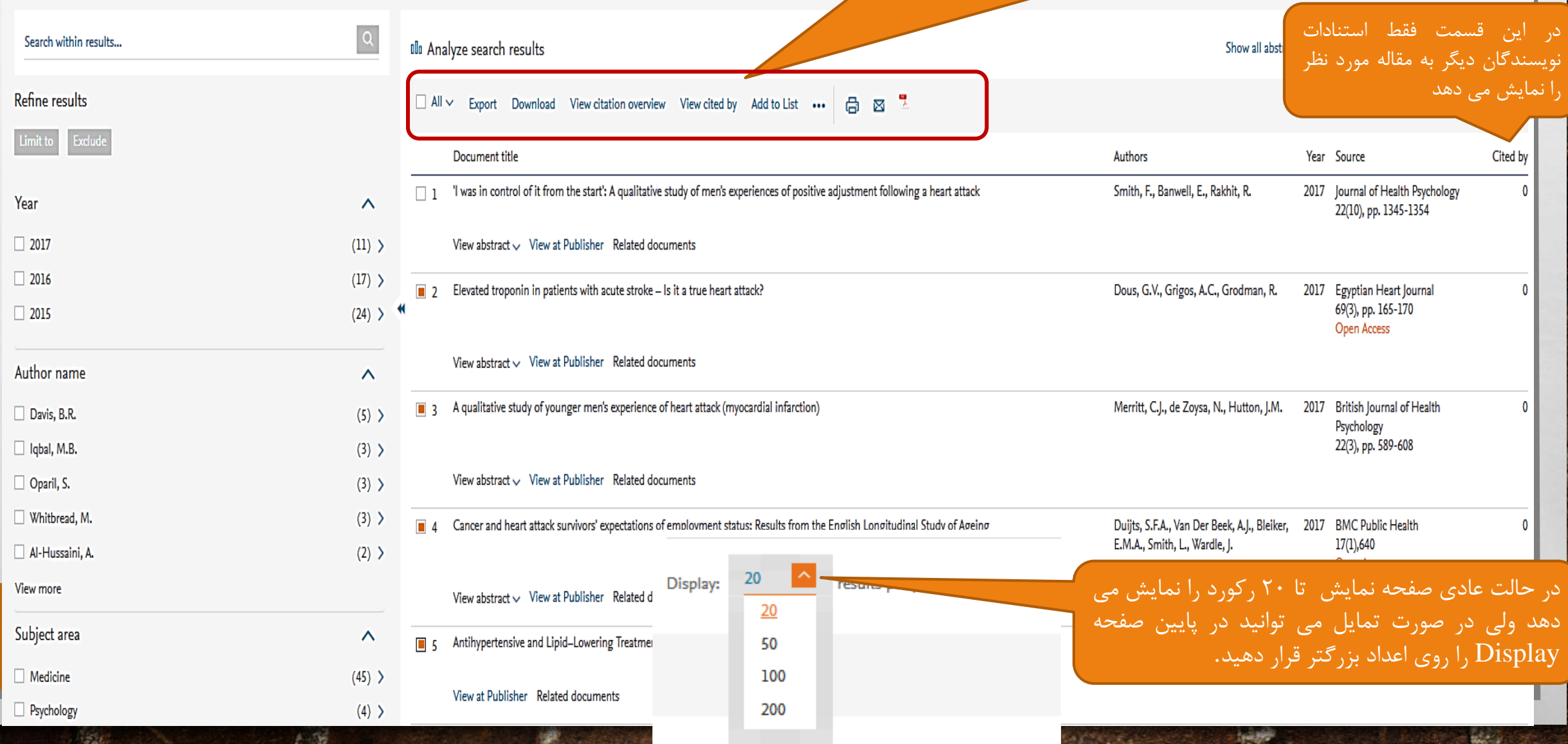

#### **Citation overview**

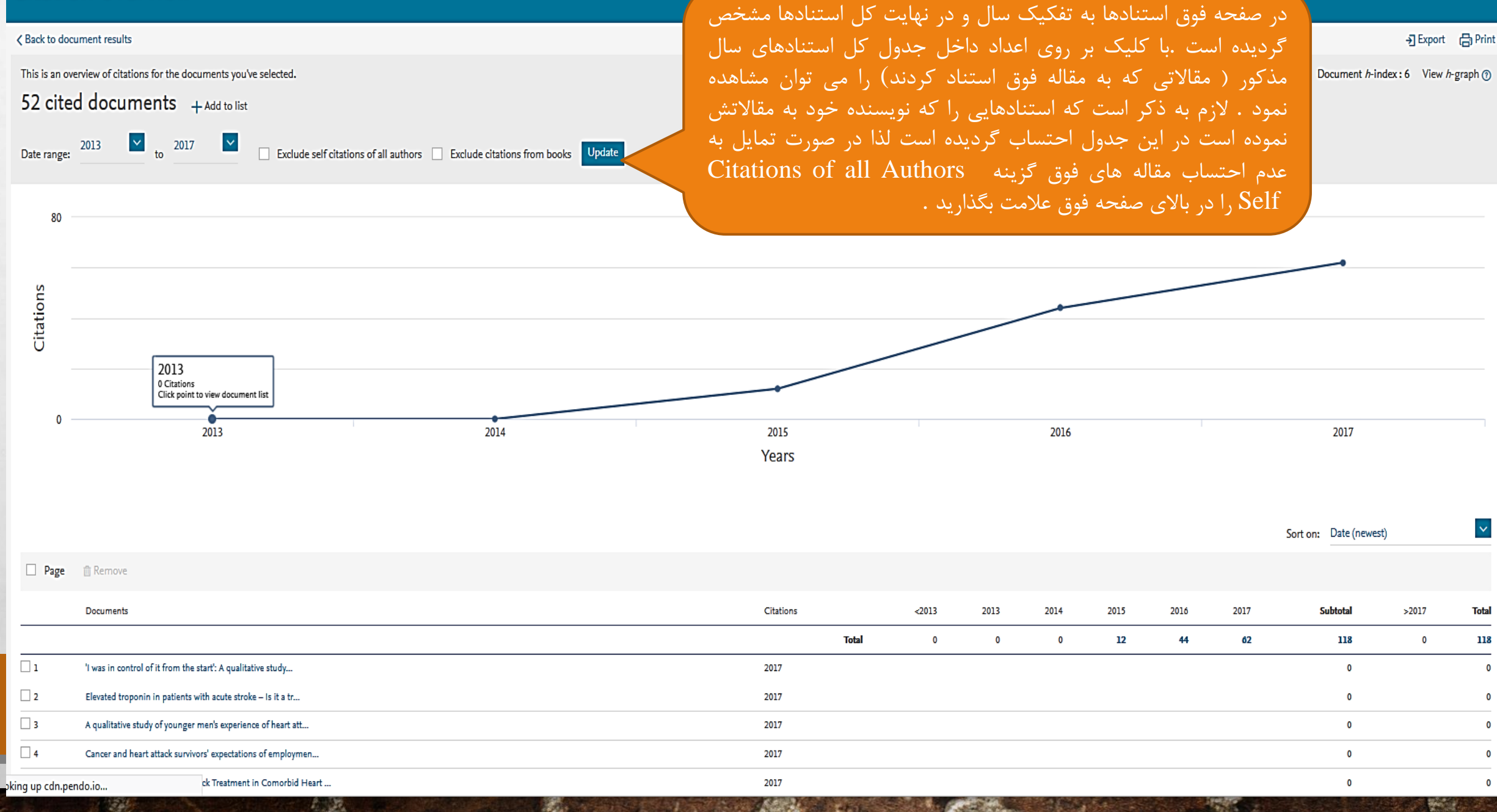

 $\Omega$ 

 $\mathbf 0$ 

 $\mathbf 0$ 

**جستجو براساس نام نویسنده**

**WALLER** 

 $\frac{1}{2}$ 

#### Author search Compare sources > To determine which author names should be grouped together under a single identifier number, the Scopus Author Identifier uses an algorithm that matches author names based on their affiliation, address, subject area, sourc  $\boldsymbol{\mathsf{x}}$ authors. Documents with insufficient data may not be matched, this can lead to more than one entry in the results list for the same author. By default, only details pages matched to more than one document in Scopus are sho Identifier Affiliations Advanced Documents Authors Search tips (?) Author first name Author last name  $\times$  $\times$  $m$ amani e.g. Smith e.g. J.L. Affiliation Search Q  $\Box$  Show exact matches only e.g. University of Toronto **D** ORCID Search Q e.g. 1111-2222-3333-444x

**TANK START** 

 $E_{\rm{1.1}}$ 

 $\frac{1}{2}$ 

湯.

#### Show documents View citation overview Request to merge authors  $\Box$  All  $\sim$ City Author Documents Subject area Affiliation Country/Territory Texas A and M University at 75 Earth and Planetary Sciences; Energy; Engineering; ... Amani, Mahmood Doha Qatar  $\Box$  1 Qatar Amani, M. Amani, Mahmod **Author details** Amani, Mahmoud  $\boxplus$  Print |  $\boxtimes$  Email View last title  $\sim$ Back to results | < Previous 3 of 72 Next > eceive emails when this author Follow this Author lishes new articles Amani, Mojtaba About Scopus Author Identifier | View potential author matches к Get citation alerts Ardabil University of Medical, Department of Biochemistry, Ardabil, Iran Other name formats: Amani, M. Amani, Matin 45 Materials Science; Physics and Astronomy; Engineerin  $\Box$  2 Amani, Mogtaba Add to ORCID @ Author ID: 8696854000 Amani, M. (b) http://orcid.org/0000-0003-2666-7519 **is** Request author detail corrections Analyze author output Documents: 33 View last title  $\sim$ Citations: 365 total citations by 345 documents View citation overview  $h$ -index: 11 $\odot$ View h-graph Co-authors: 102 33 Biochemistry, Genetics and Molecular Biology; Chemis Amani, Mojtaba  $\Box$  3 Subject area: Biochemistry, Genetics and Molecular Biology, Chemistry View More Engineering; ... Amani, M. 33 Documents | Cited by 345 documents | 102 co-authors Amani, Mogtaba Documents - Citations 33 documents View in search results format Sort on: Date Cited by .... **Author History** Art and Talent attalle Bally mus المواقدة والأراد والمتواطن وواد واللباري والمراوي ANTARA I **EN** DAFAR Publication range: 2000 - Present Analyze author output References: 1171 Amani, 2017 International Journal of Biological  $\overline{1}$ rahed Macromolecules Source history: Journal of the Pakistan Medical Association View documents Analyze author output @ ED Export | EL Print | M Email Journal of Biomolecular Structure and Dynamics View documents , A.A., 2017 International Journal of Biological  $\overline{\phantom{0}}$ Amani, Mojtaba Back to author details page Journal of Physical Chemistry B View documents Macromolecules Ardabil University of Medical, Department of Biochemistry, Ardabil, Iran View More hor ID:8696854000 Show Related Affiliations  $h$ -index (11) Citations (365) Co-authors (102) Documents (33) ani, M. 2017 Protein Journal  $\overline{0}$ 12017 ▼ O Exclude self citations O Exclude citations from books Update Graph Analyze documents published between: 2000 -This author's h-index is 11 Title , M., 2016 Koomesh  $\bullet$ **Documents**  $C$ itations  $\pm$ The h-index is based upon the number of documents and number of citations 63 Investigation on the interaction of . 70 63 Conformational study of human s..  $35$ -60 Comparative spectroscopic studie. Fibril formation of Ivsozyme upon i. 25 50  $\overline{21}$ Investigation on the surface hydro  $-19$ Thermodynamic and structural stu..  $40$ 16 Study of cosolvent-induced a-chy.. The effects of deferiprone and def.. 16  $30$ Two-state irreversible thermal den... 16  $10$  $13<sup>°</sup>$ Differential scanning calorimetry s.. 20  $-11$  $-13$ Comparative study of the conform... 10  $12$  $10<sub>1</sub>$ Serum lipid profile in psoriatic pati...  $13$ Thermal dissociation and conform... Allicin from garlic inhibits the biofil  $14$ 55 60 - 5  $10$  $\overline{15}$  $20$ 25  $35$  $40$ 45  $50<sub>o</sub>$ 65 30  $15$ **Documents** Low-dose all-trans retinoic acid e. 16 Cytotoxic Effects of Newly Synthesi..

#### Note: Scopus is in progress of updating pre-1996 cited references going back to 1970. The h-index might increase over time.

 $\frac{1}{2}$ 

elsevier.com.

**CONTRACTOR** AND INCOME.

## **AFFILIATION : جستجو براساس وابستگی سازمانی**

#### **Affiliation search**

 $\frac{1}{2}$ 

 $\label{eq:2.1} \begin{array}{ll} \mathcal{E}_{\alpha} & \mathcal{E}_{\alpha} \\ \end{array}$ 

200

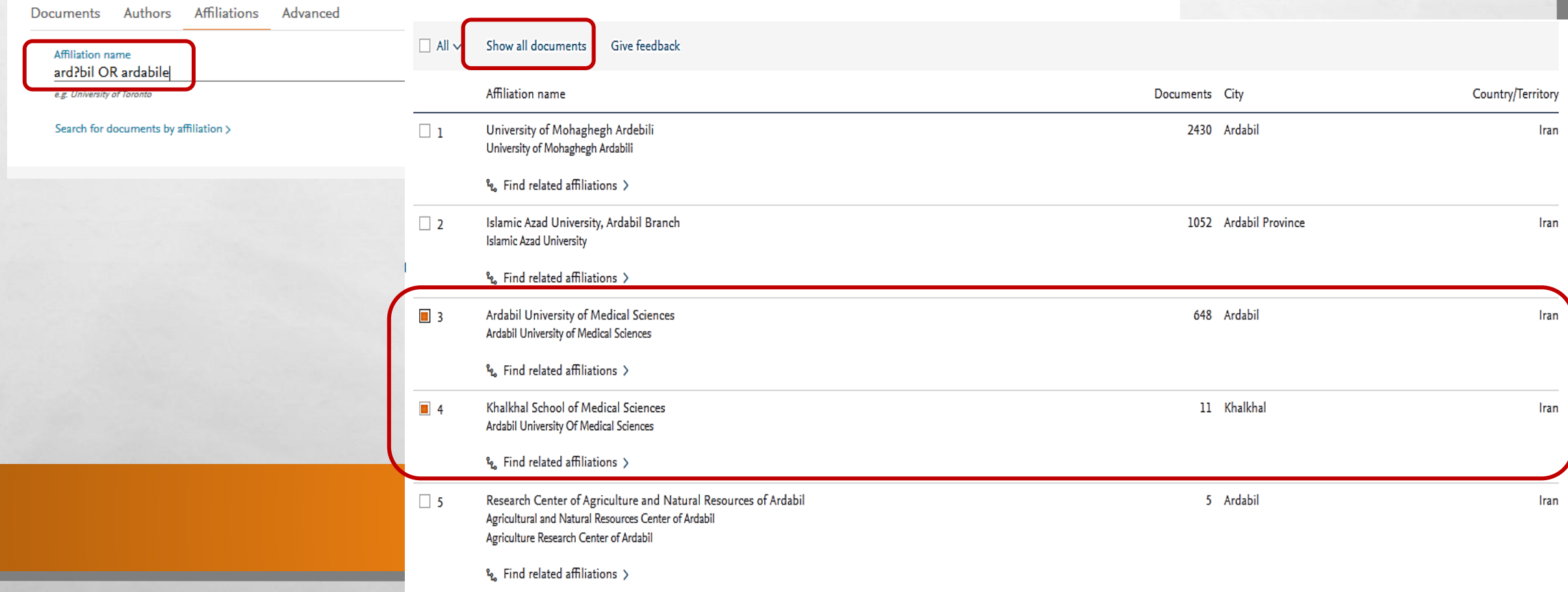

**SALES AND ARRAIGNMENT** 

**光** 

## **SOURCES**

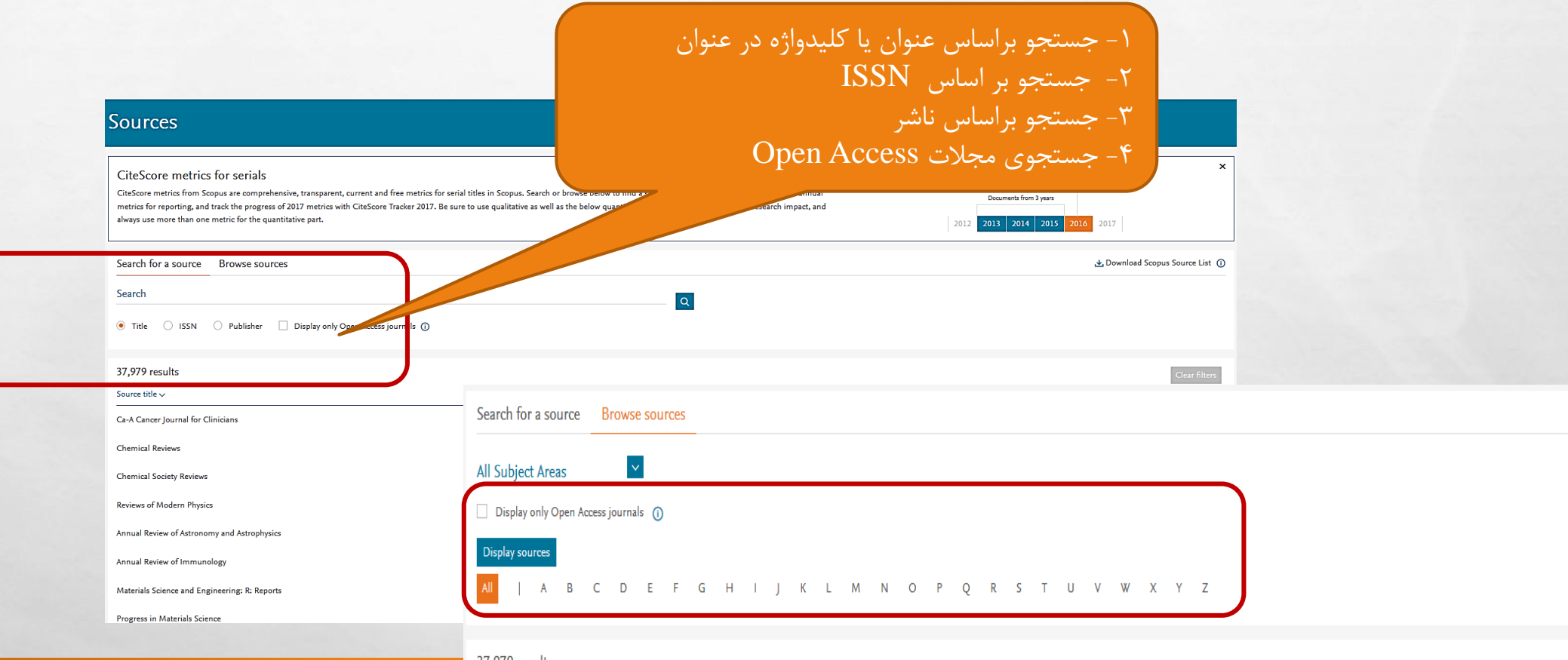

37,979 results

 $\mathbb{A}$  ,  $\mathbb{B}$ 

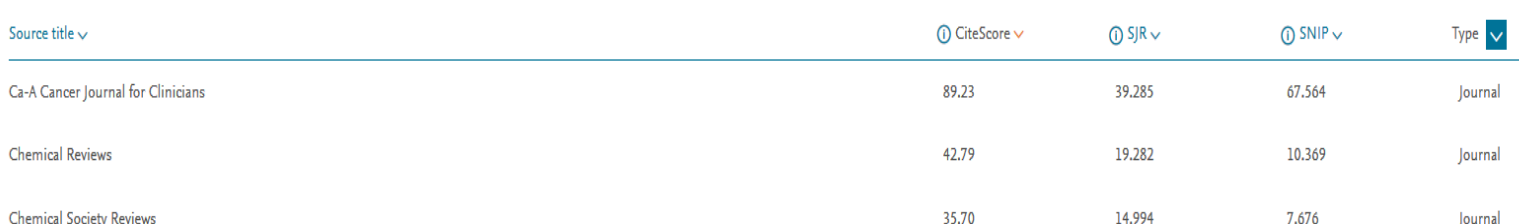

### **AUTHOR CITATION ALERTS 3- 1-SEARCH ALERTS 2-DOCUMENT CITATION ALERTS**

郷.

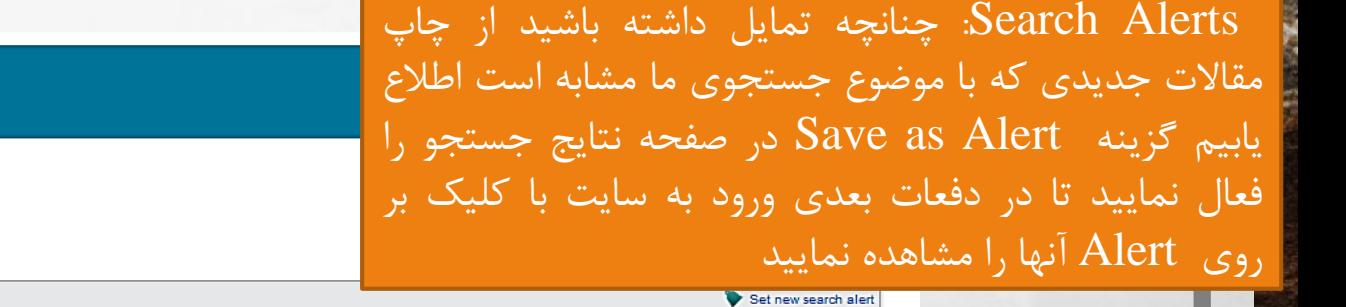

▼ Search alerts ▼ Author citation alerts ▼ Document citation alerts Manage the alerts you have set in Scopus

**Search Alerts** 

**Alerts** 

You will receive an alert each time one of these searches renders new results in Scopus

No Search Alerts have been set, click on V Set new search alert to set a new alert.

#### **Author Citation Alerts**

When you set an Author Citation Alert you will receive an e-mail each time a document of that author is cited in Scopus.

No Author Citation Alerts have been set, click on V Set new author citation alert to set a new alert.

#### **Document Citation Alerts**

When you set a Document Citation Alert you will receive an e-mail each time that document is cited in Scopus.

 $\mathbb{A}$ 

No Document Citation Alerts have been set, click on Set new document citation alert to set a new alert.

**SANCES LANGER** 

Set new document citation alert

Set new author citation alert

**WALLER** 

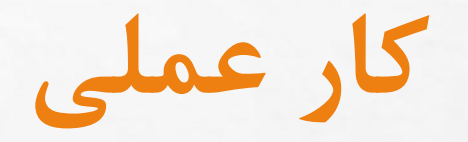

**Britain Commercial State Commercial** 

 $\mathcal{L}_\alpha(\mathcal{L}_\alpha)$ 

### JOB STRESS<sup>·</sup>

**Page** 

**Pier** 

**پایگاهSCIVAL** •پایگاه SCIVAL از محصوالتELSEVIER، یکي از حرفه ای ترین ابزارهای علم سنجي برای ارزیابي کمي و کیفي عملکرد پژوهشي سازمان ها طراحي شده که مبتني بر شاخص های نوین علم سنجي مي باشد. •این پایگاه اطالعات پژوهشي بیش از <sup>8500</sup> دانشگاه <sup>و</sup> موسسه پژوهشي را از <sup>220</sup> کشور ارزیابي <sup>و</sup>

رتبه بندی کرده است.

•اطالعات این پایگاه از بانک اطالعاتي SCOPUS گردآوری <sup>و</sup> تجزیه <sup>و</sup> تحلیل شده است.

•**پایگاه SCIVAL این امکان را به شما می دهد که عملکرد پژوهشی خود را نسبت به همتایان مقایسه نمایید، و امکان توسعه مشارکت جمعی و تجزیه و تحلیل روند پژوهشی**

**را مهیا می سازد.**

### **PERSONAL PROFILE ACCESS**

**-1 Searches Saved :** جهت دسترسي به نتايج جستجوهاي انجام شده در اين صفحه امکان Update کردن يا تغيير در جستجو ، ذخيره کردن آن يا تغييردر Alert وجود دارد.

**-2 Alerts :** دسترسي به تمام Alert هاي ساخته شده .

**-3 Lists Saved :** مشاهده جدول جستجوهاي انجام شده .

مشاهده **: Grouped Authors -4** جزئيات مربوط به نويسندگان .

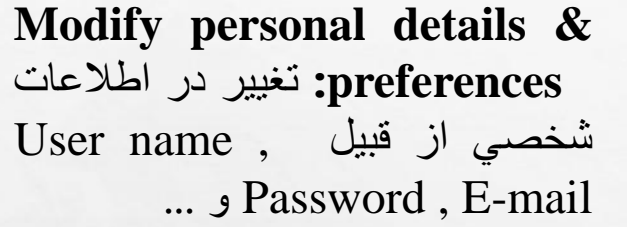

soghra golmaghani

Personal profile access

Change Password

Export and reference

management settings

preferences

**My Scopus** 

SciVal

**Pure** 

Mendeley

Privacy center

Modify personal details &

 $\lambda$ 

**Export and reference -2** در **: management settings** صورت اشتراك نرم افزارهاي مديريتي مانند Manager .Ref اين گزينه جستجو گر را جهت گرفتن خروجي ياري خواهد کرد .

تغيير **: Change Password -3** اطالعات مربوط به Register شدن در سايت .

soghra golmaghani Personal profile access  $\checkmark$ My Scopus ᄉ Saved searches Alerts Saved lists Grouped authors

## **نحوه ویرایش پروفایل شخصی در پایگاه SCOPUS**

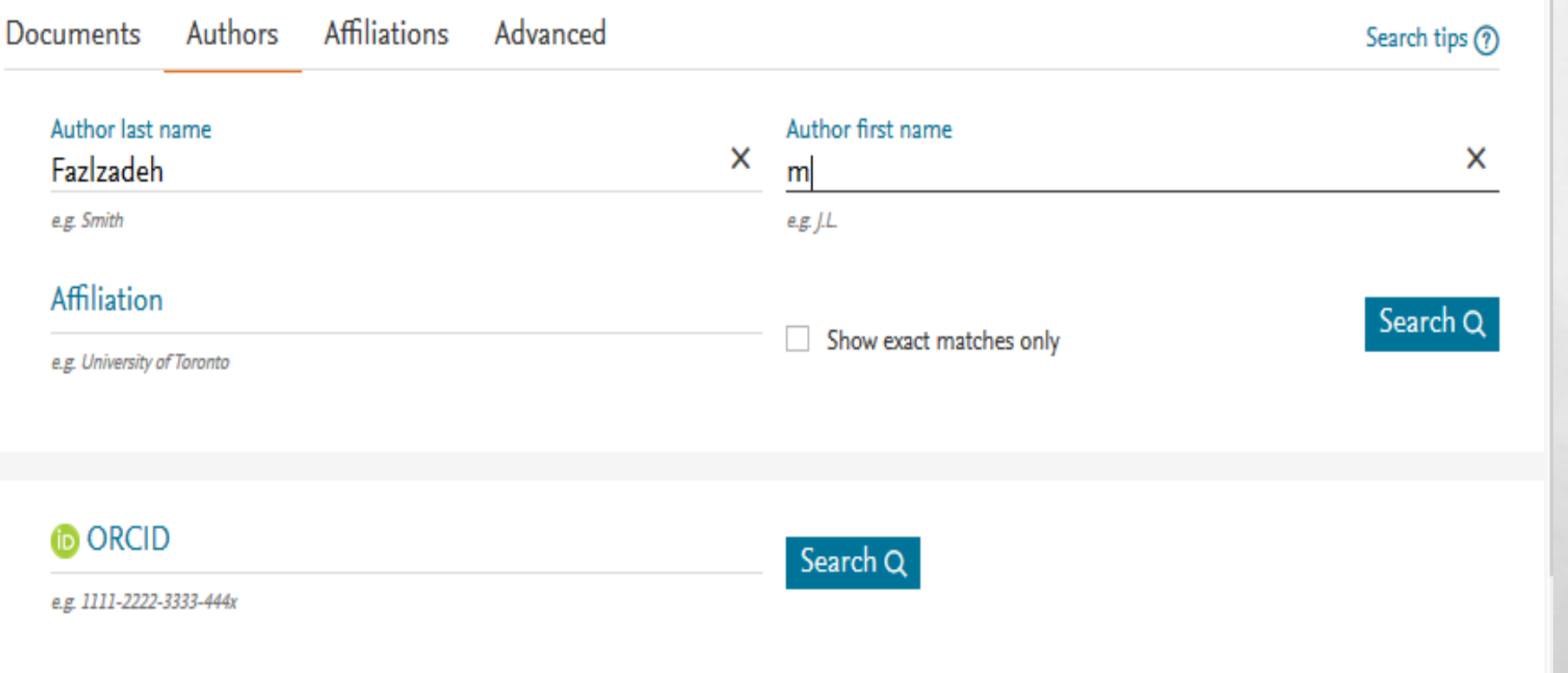

**The Constitution of the Advice Advice Advice Advice Advice Advice Advice Advice Advice Advice Advice Advice Adv** 

 $\label{eq:2.1} \begin{array}{ll} \mathcal{E}_{\alpha} & \mathcal{E}_{\alpha} \\ \end{array}$ 

靏

 $\mathcal{L}_{\mathcal{L}}$ 

## **انتخاب نویسنده مورد نظر و کلیک روی گزینه REQUEST TO MERGE AUTHORS**

×

×

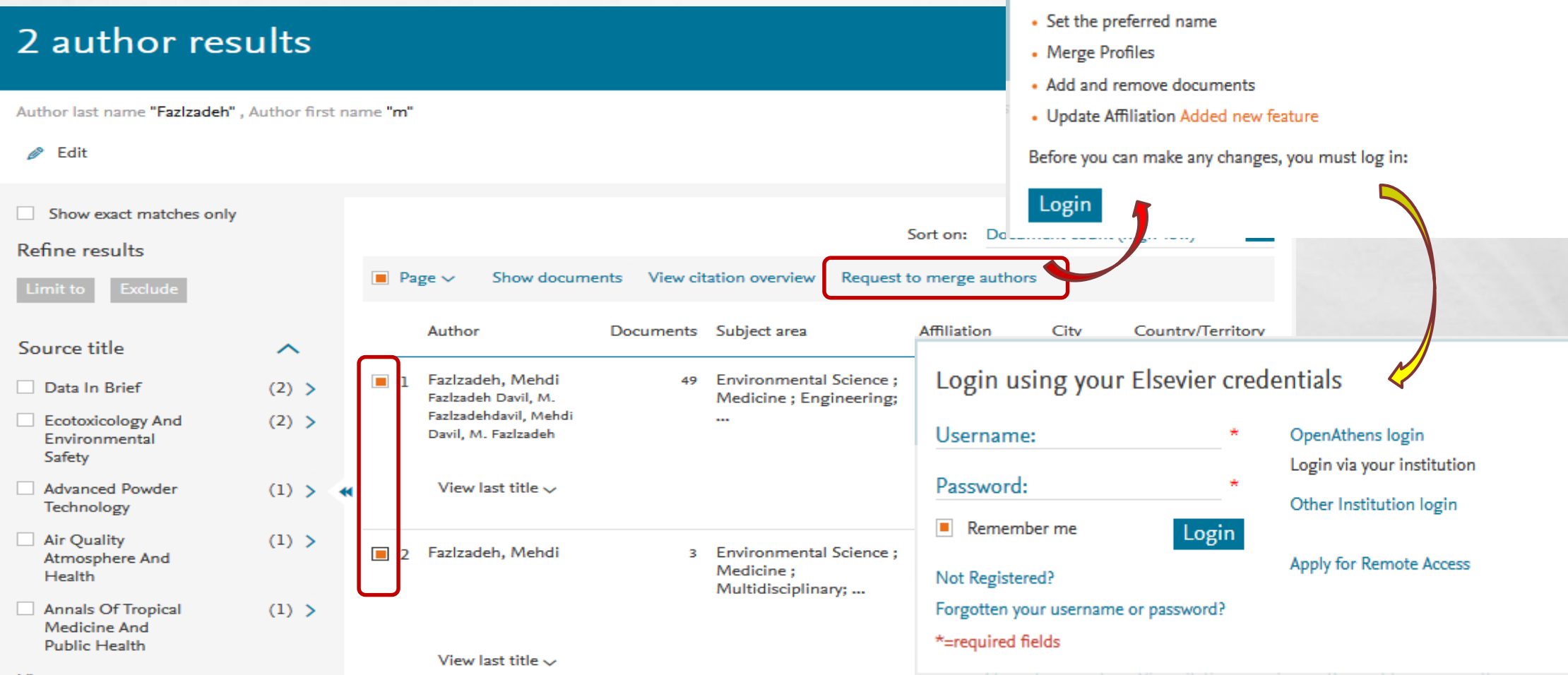

View more

A. B

 $\mathbb{R}$ 

### **در صورتیکه قبال در پایگاه SCOPUS ثبت نام کرده باشید و با کاربری و رمزعبور خود وارد شوید کاربری شما در باالی صفحه این پایگاه قابل رویت می باشد.**

L. St

 $\mathcal{L}(\mathcal{L})$ 

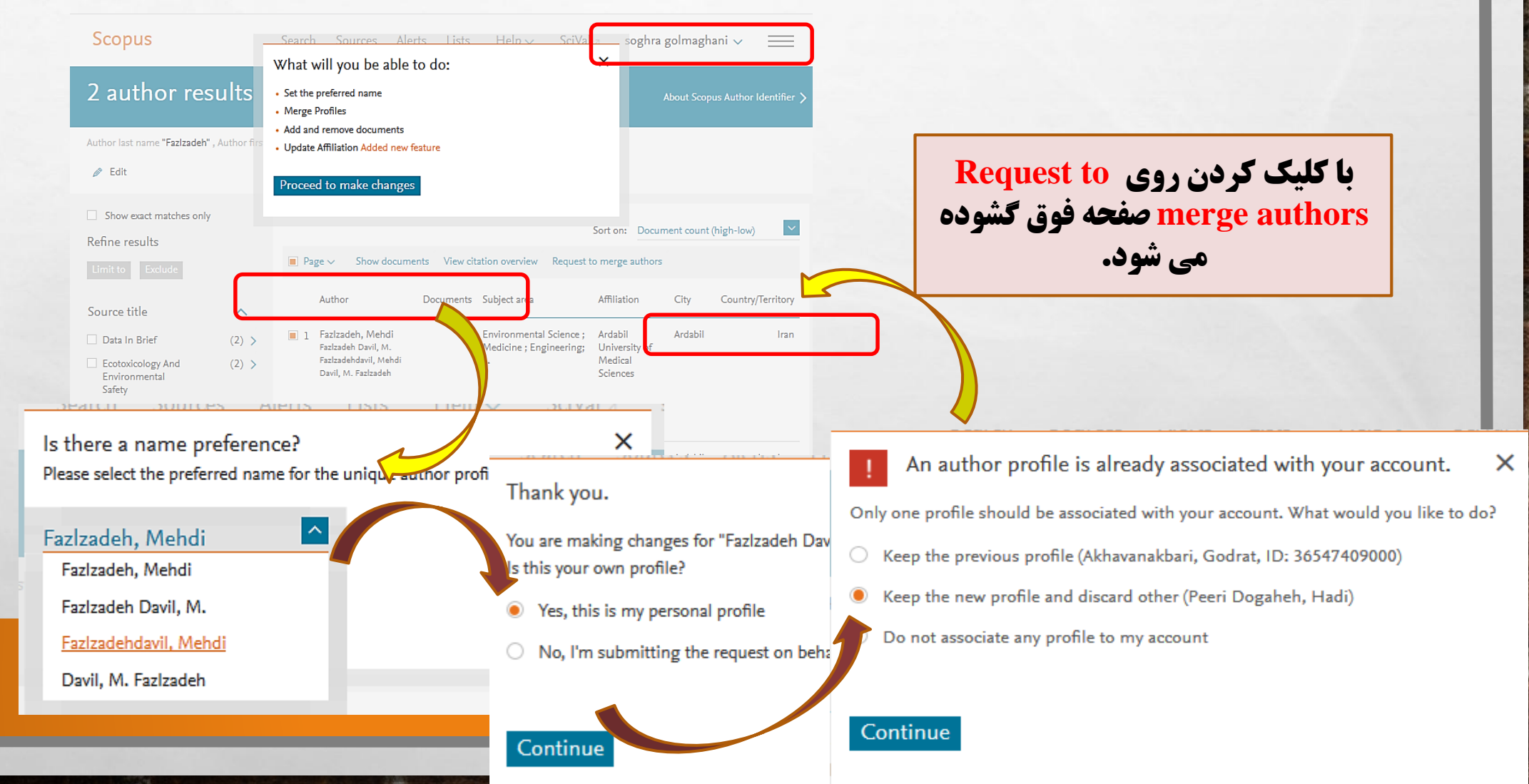

## **REVIEW DOCUMENTS**

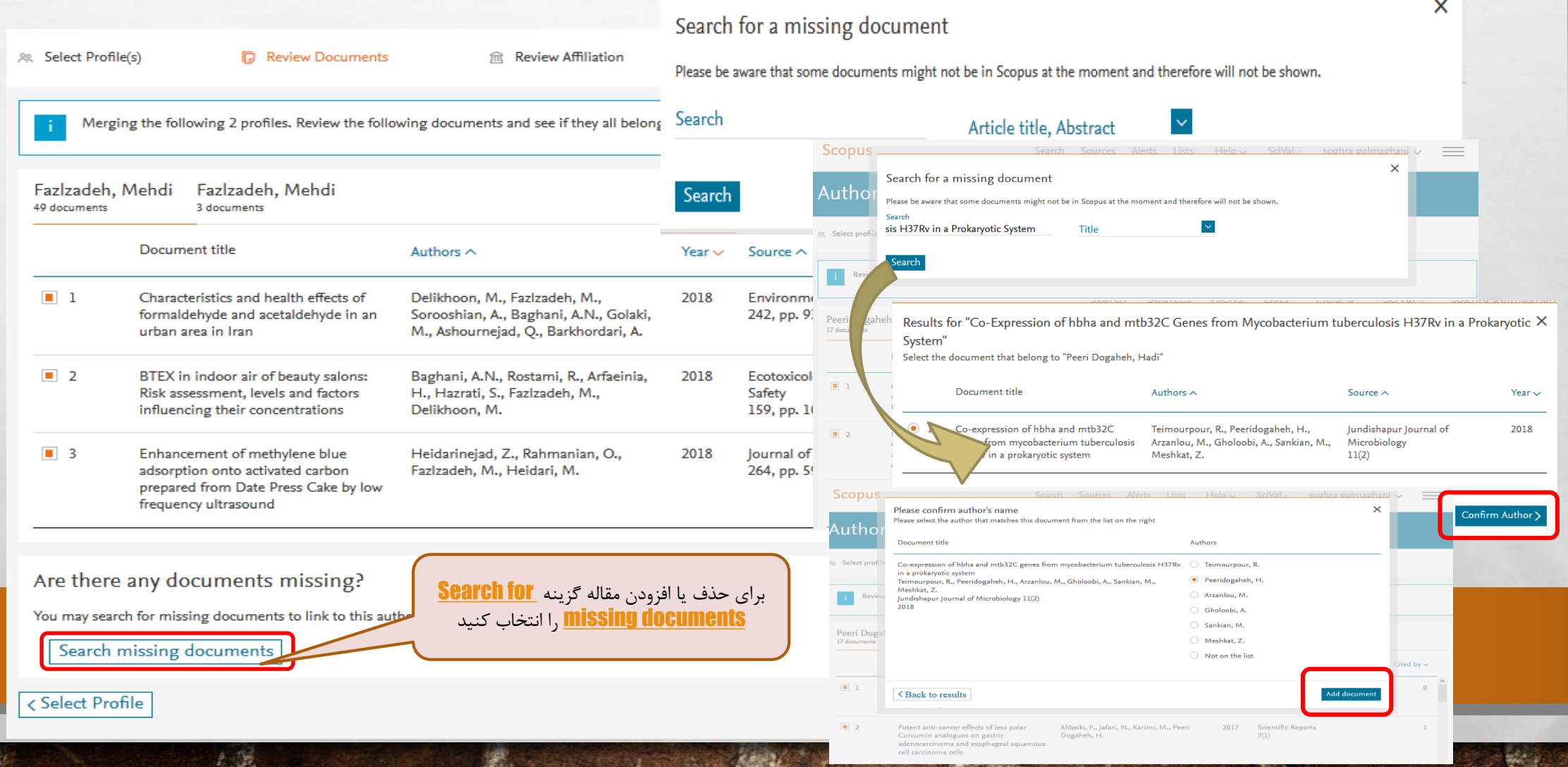

## **REVIEW [AFFILIATION](https://www.scopus.com/feedback/author/reviewDocument.uri?afwFlowId=1528536268813)**

%

 $\mathbb{A}_n$ 

 $\frac{1}{2}$ 

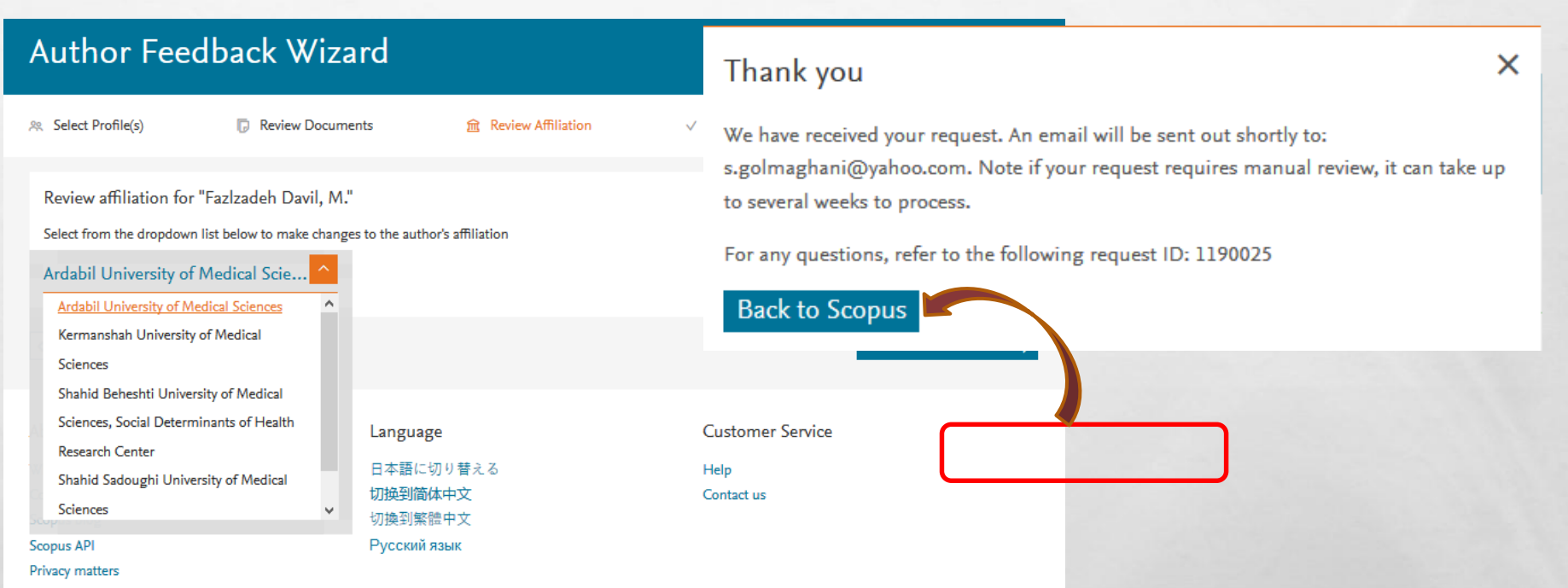

**West** 

#### در این مرحله نویسنده می بایست به منظور شروع فرآیند بررسی تیم SCOPUS لینک ارسالی VERIFICATION EMAIL را به پست الکترونیکی خود تایید کند

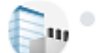

 $E_{\rm{1}}$ 

 $\mathcal{L}(\mathcal{A})$ 

· noreply@scopusfeedback.com <noreply@scopusfeedback.com> To: s.golmaghani@yahoo.com

We have received your request! Request ID: 1190025 \*Note if your request requires manual review, it can take up to several weeks to process. Profile Peeri Dogaheh, HadiPreferred Name Affiliation The author's affiliation is: Ardabil University of Medical Sciences Document changes 3 documents were added

**Terms and Conditions Privacy Policy** 

Copyright @ 2018 Elsevier B.V., Radarweg 29, 1043 NX Amsterdam, The Netherlands. Reg. no. 33156677. VAT no. NL 005033019B01.

This email has been sent to you by a Scopus user.

36.

•<sup>2</sup> ایمیل از SCOPUS دریافت خواهید کرد، مي بایست هر دو ایمیل را باز کرده و روی لینک های ارسال کلیک نمایید.

**توجه داشته باشید ایمیل های ارسالی در موعد مقرر باید تایید شود، در غیر اینصورت به درخواست شما را رد خواهد کرد. بنابر این مجددا مراحل را باید طی نمایید.**

پس از بررسي توسط پایگاه اطالعاتي SCOPUS حداکثر تا یک هفته پروفایل • روزآمدسازی شده، شامل اطالعات صحیح علم سنجي مانند تعداد مقاالت، استنادات، INDEX-H، لیست مقاالت استنادکننده، همکاران علمي و سال ارائه مقاله و... مي شود.

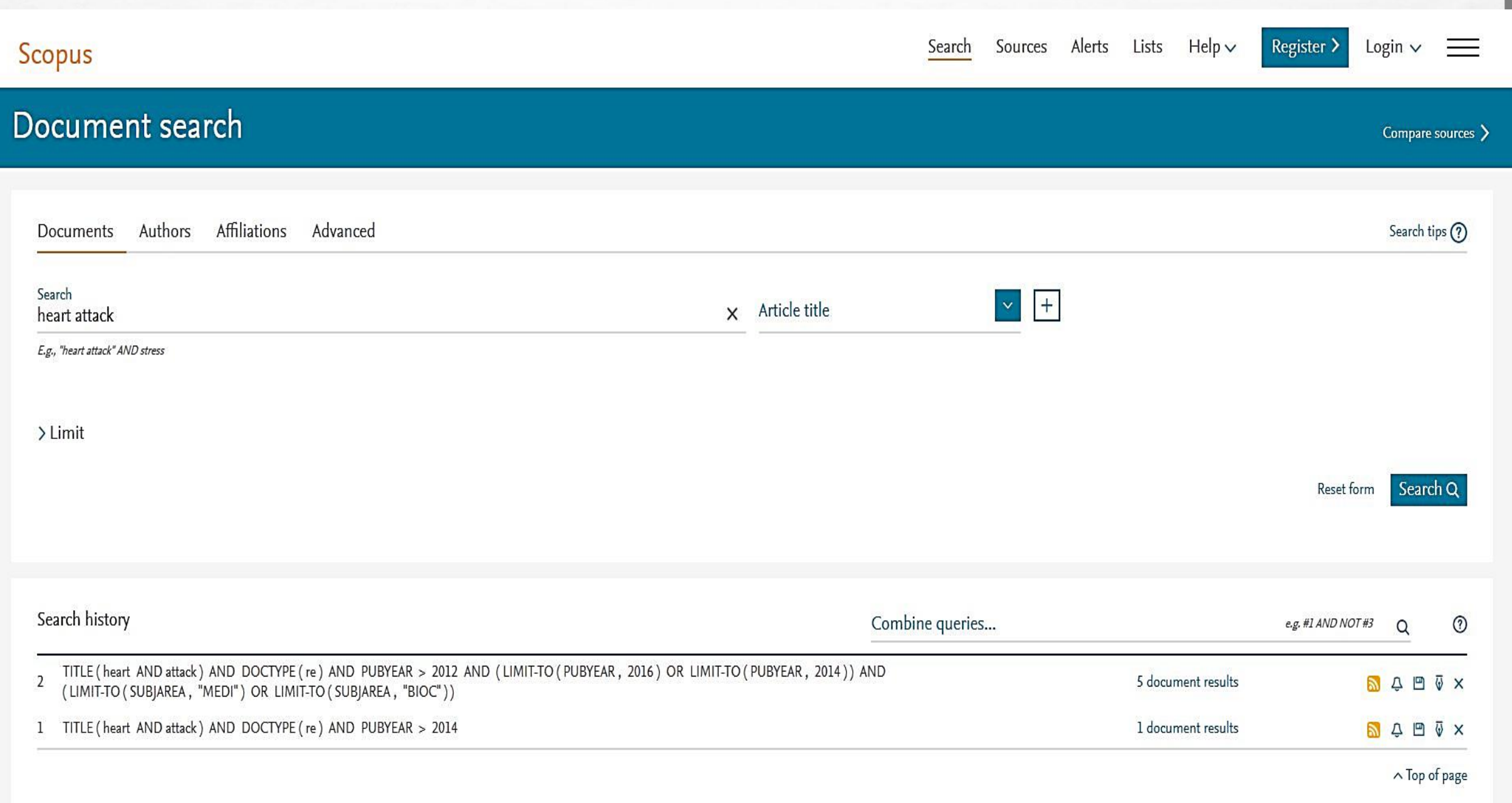

 $\frac{1}{2}$ 

**光** 

 $\mathcal{L}_{\rm{max}}$ 

 $\sqrt{2}$ 

基

**REMARKABLE AND RESIDENCE** 

از توجه شما سپاسگزارم

燮

**Star** 

**STATE OF ABOUT ABOUT A PARTIES** 

 $\mathbb{A}$